# Инструкция по установке

Модуля 1C-Битрикс для редактирования свойств сайта

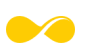

\_\_\_\_\_\_\_\_\_\_\_\_\_\_\_\_\_\_\_\_\_\_\_\_\_\_\_\_\_\_\_\_\_\_\_\_\_\_\_\_\_\_\_\_\_\_\_\_\_\_\_\_\_\_\_\_\_\_\_\_\_\_\_\_\_\_\_\_\_\_\_\_\_

Установка и настройка Модуля производится командой разработчика под потребности веб-сайта Клиента.

Внедрение модуля для 1C-Bitrix, на сайт Клиента включает в себя несколько этапов: приобретение, установка, тестирование.

## Приобретение:

- Определение требований Клиента: какие именно свойства сайта будут редактироваться с помощью данного модуля, какую функциональность требуется реализовать. Согласование технического задания.
- Оценка, выставление счета на внедрение Модуля 1С-Bitrix для редактирования свойств на сайт Клиента
- Оплата счета Клиентом

### **VCTAHOBKA**

- Установка Модуля, путём клонирования из приватного репозитория или распаковки архива с Модулем внутрь ядра "1с-Битрикс: управление сайтом"
- Настройка вывода необходимых свойств сайта, согласно технического задания.
- Доработка модуля под требования и интерфейс клиента, согласно технического задания.
- Заполнение тестовыми данными для проверки правильности отображения нужных данных на сайте.

### Тестирование:

- Проверка отдельных компонентов модуля.
- Проверка, как модуль интегрировался с 1С-Віtriх и как взаимодействует с другими компонентами сайта.
- Тестирование пользовательского интерфейса. Проверка, что интерфейс модуля работает корректно и удовлетворяет требованиям.

### Завершение работ разработчиком

• Передача установленного и настроенного Модуля клиенту для наполнения с описанием функционала для заполнения.